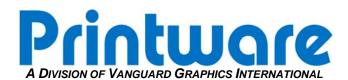

## Cutter Replacement without Punch

Summary: Remove and replace a defective cutter.

Applicable Products: PlateStream SC and SCX without integrated punch option

Tools/Parts Required: Allen Wrench Set

## STEP 1 – REMOVING THE CUTTER POWER CABLE

- 1. Turn off power to the PlateStream.
- 2. Remove the back panel on the rear of the platesetter.
- 3. Open the top cover, lift up the marker.
- 4. Locate the Systems Board mounted on the back of the frame and disconnect the cutter power from the Systems Board PCA.

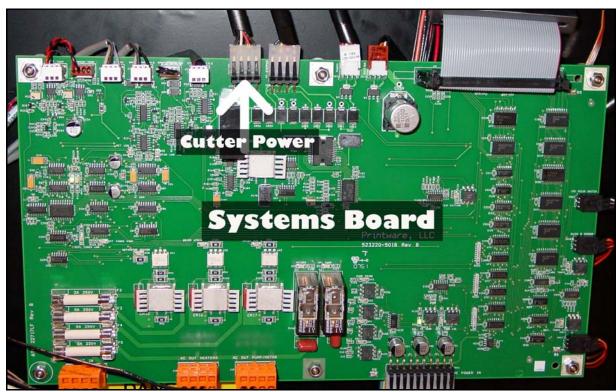

Figure 1 - Cutter Power Location on Systems Board

## STEP 2 – REMOVING THE DEFECTIVE CUTTER

- 1. Locate and **loosen** the two Allen-head screws that secure the cutter to the cutter plate on the **operator side**.
- 2. Locate and **remove** the two Allen-head screws that secure the cutter to the cutter plate on the **non-operator side**.

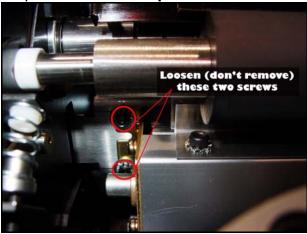

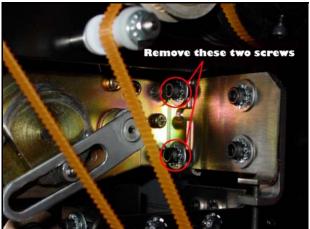

Figure 2 – Operator-Side Allen-head location

Figure 3 – Non-Operator Side Allen-head location

- 3. From the top of the PlateStream, feed cutter power cable out of clips so it can be removed with the cutter.
- 4. Slide the cutter to the non-operator side to disengage the cutter from the operator side Allen-head screws and remove the cutter from the platesetter.

## STEP 3 – INSTALLING THE NEW CUTTER

- 1. Install new cutter by sliding the operator side of the cutter into the already loosened fasteners, making sure you have the star and flat washers on the outside of the cutter.
- 2. From the rear of the platesetter, hold cutter in position while starting the two screws for the non-operator side.
- 3. Once the two non-operator side screws are started, slide the cutter all the way back towards the non-operator side for correct positioning and tighten all four screws.
- 4. Route cutter cabling through clips and plug cabling into the same place as it was disconnected from the Systems Board.
- 5. Turn platesetter on and from the operator panel; verify operational status of cutter by cycling cutter from the run hardware menu.
- 6. Run test plates to further verify cutter functionality.

If there are any difficulties please call Printware Customer Service at 1-800-456-1400 x2